Список доработок по выгрузке от 24.12.2016

Инфоблок - «Товары» (файл import.xml)

1) Необходимы типы товаров («Товар») изображение 1. Для того, чтобы выгружались типы, необходимо проверить значение поля «ВидНоменклатуры» (изображение 2 — как должно быть).

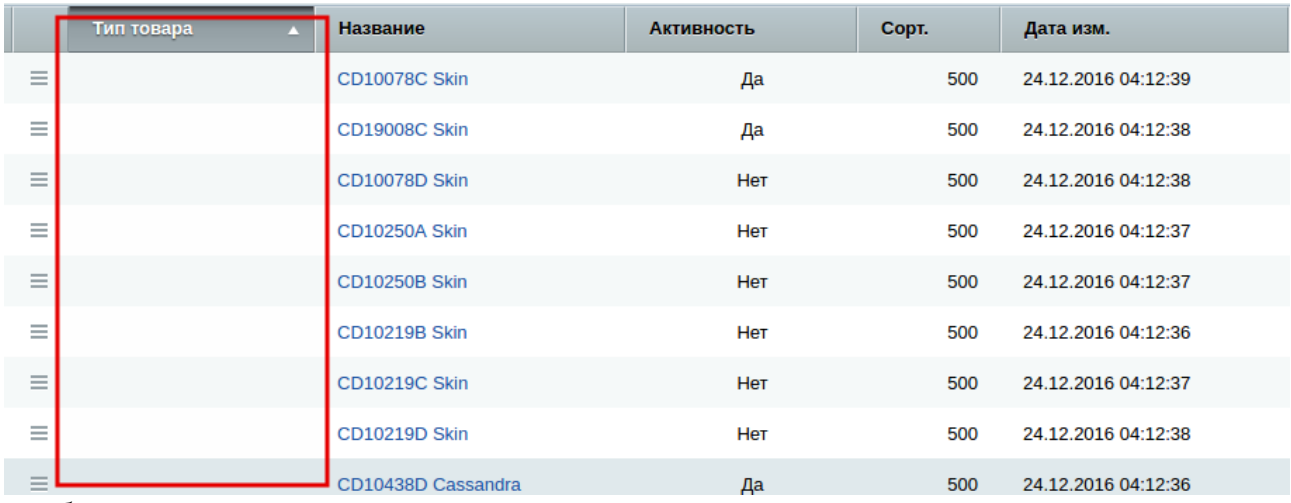

```
Изображение 1
```

```
<ЗначенияРеквизитов>
   <ЗначениеРеквизита>
        <Наименование>ВидНоменклатуры</Наименование>
        <Значение>Товар</Значение>
   </ЗначениеРеквизита>
    <ЗначениеРеквизита>
        <Наименование>ТипНоменклатуры</Наименование>
        <Значение>Товар</Значение>
   </ЗначениеРеквизита>
```

```
Изображение 2
```
2) Названия товаров изменить на более понятные для покупателя. Например: вместо CD10078C Skin -> Бюстгальтер Skin.

3) На изображении 3 — красным выделены свойства, которые точно не выгружать в товарах, синим — свойства, значения которых берутся для слайдера в детальной карточке товара. «Синие» свойства при возможности нужно заполнять, т. к. фотографии торговых предложений иногда могут отсутствовать. В xml (изображение 4) отображены «красные» свойства. [Ставки налогов и базовая единица выгружаются вместе с ценами и остатками, полное описание необходимо разместить в теге <Описание>, краткое описание изображение 5. Производителя (лучше) разместить в теге <Изготовитель>

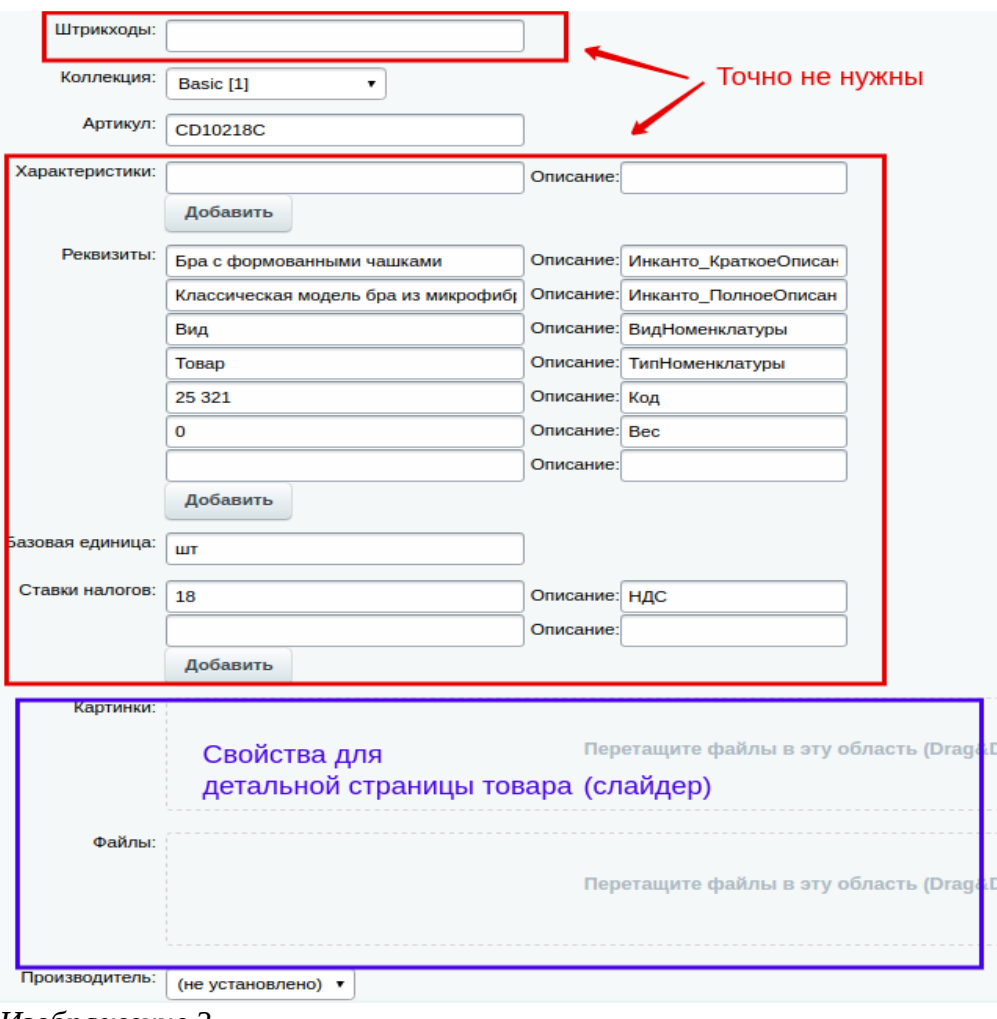

*Изображение 3*

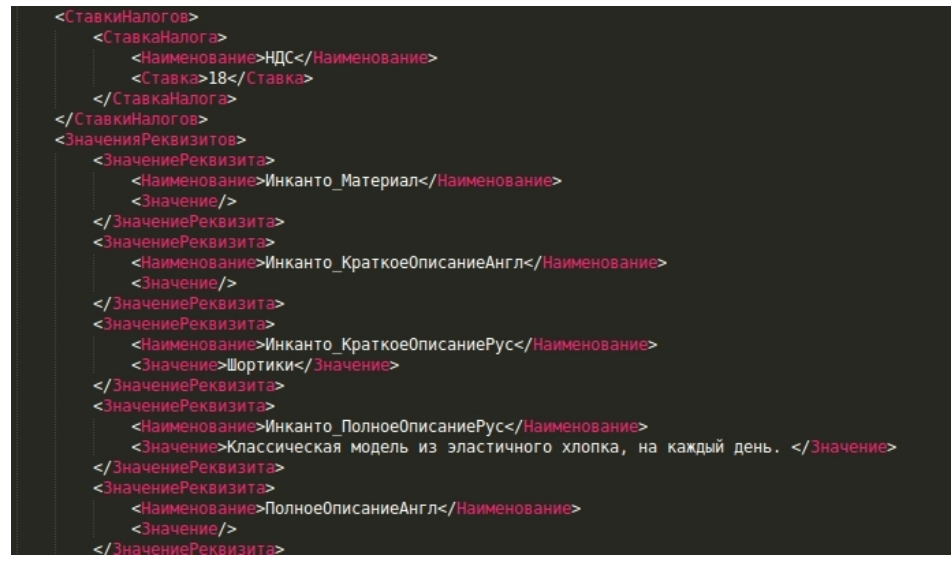

*Изображение 4*

```
<ЗначениеРеквизита>
     <Наименование>Полное наименование</Наименование>
     <Значение>Халат рабочий</Значение>
 </ЗначениеРеквизита>
Изображение 5
```
Инфоблок «Торговые предложения»

1) Для Etraction нужно выгружать продублированные свойства «цвет» и «размер» типа «строка». Для фильтра на сайте (для корректной фильтрации) нужно свойства типа «справочник». Поэтому, для отображения на сайте нужно поменять названия свойств (например с «Цвет\_Справочник» на «Цвет», изображение 6).

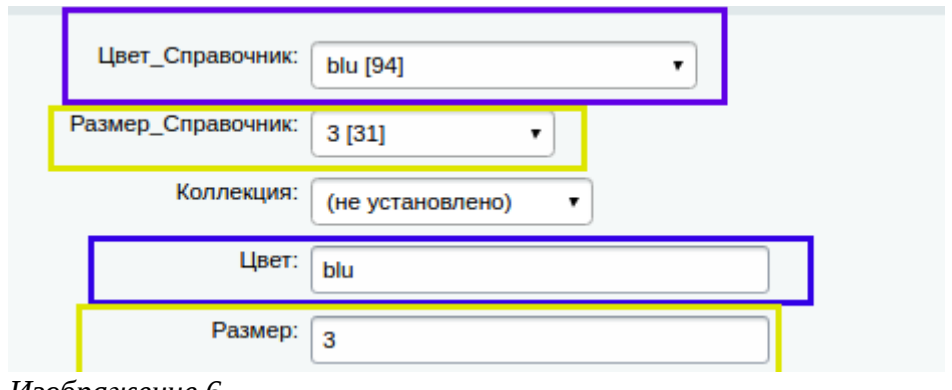

*Изображение 6*

2) Некоторые свойства торговых предложений лучше не выгружать (свойства пустые и не используются ни на сайте, ни Etr) — изображение 7. Возможно, дублируются от товаров.

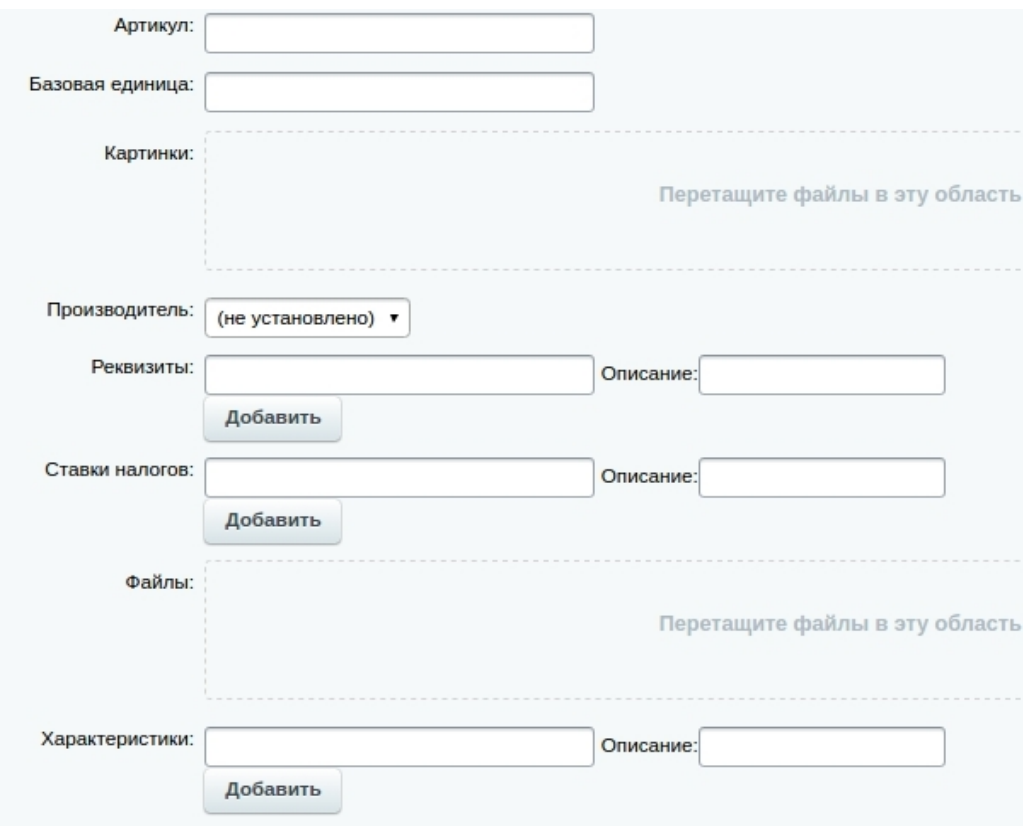

*Изображение 7*

3) Свойства «Штрихкоды» (для Etr) можно выгружать строкой, через запятую, например «12234567, 12345423, 4421412».

4) Пожелание : выгружайте размеры сразу в европейском формате (вместо 0 — XS).

Справочник «Цвета»

Добавлен компонент для выгрузки изображений из 1с в хайлоадблоки. Необходимо в файле выгрузки справочника для поля, являющегося файлом

указать <ТипЗначений>Файл</ТипЗначений>, а не

<ТипЗначений>Картинка</ТипЗначений>, (изображение 8).

Значение самого поля - имя файла с адресом относительно папки выгрузки, аналогично изображениям в каталоге.

Также необходимо изменить адрес скрипта импорта для 1с -

/bitrix/admin/1c\_exchange\_custom.php

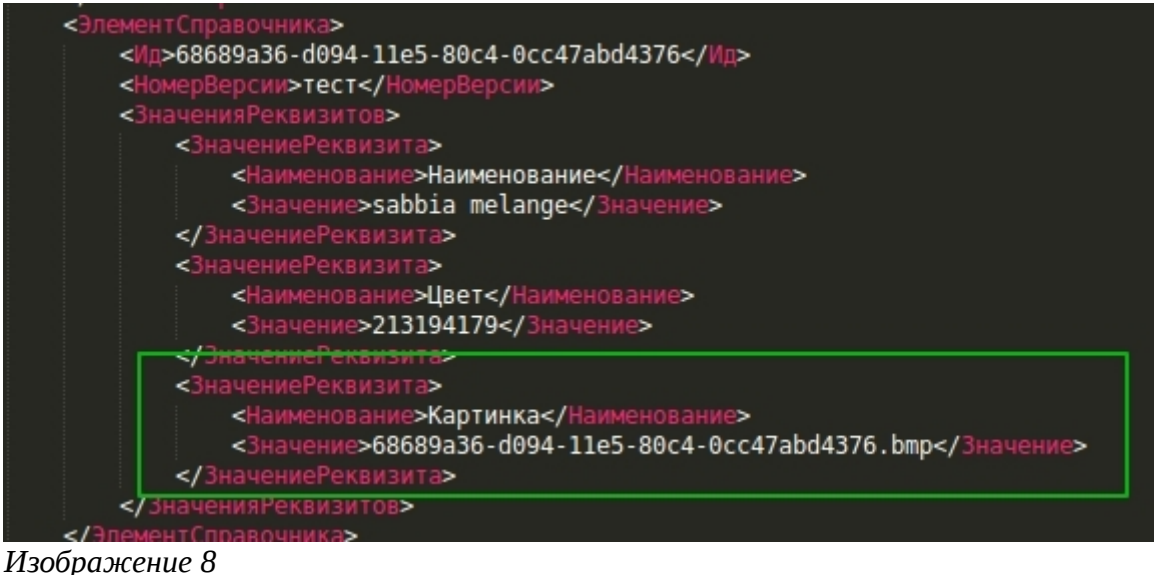